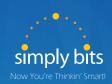

## Polycom Phones Quick Guide Glance

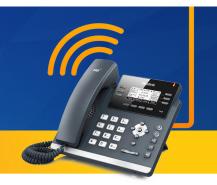

Need Help? Call Simply Bits Support: or support@simplybits.com

(520) 545-0333

| Function                                       | Action                                                                                                    | What to Expect                                                                                                    |
|------------------------------------------------|----------------------------------------------------------------------------------------------------|----------------------------------------------------------------------------------------------------|
| Intercom                                       | *7 Extension #                                                                                                    | You will be speaking over receiving party's speaker                                                                                                    |
| Transfer A Call – Blind                        | Transfer + Blind soft key + Extension<br>(or dial 7 digit phone #)                                                                                     | Transfers call without speaking to receiving party (receiving party sees full caller id as if the call came in from Outside.) (you can transfer calls to outside 7 digit numbers too.)                                                                                                    |
| Transfer A Call –<br>Announced                 | Transfer + Extension ( or 7 - digit phone number)                                                                                                    | Announce call to receiving party If accepted, press transfer for 2nd time.                                                                                                    |
| Transfer Call To Voice-<br>mailbox             | 6 + Extension                                                                                                    | Transfers call to receiver's voicemail (example, If "7001" is the extension to which you are transferring, Dial "67001" and the call will go straight to voicemail.)                                                                                                    |
| Call Park                                      | *07800                                                                                                    | System will provide extension to retrieve call                                                                                                    |
| Call Park – Retrieve                           | Dial assigned Extension                                                                                                    | Enter call by entering extension provided when call was parked                                                                                                    |
| Retrieve Voicemail<br>From Internal Extension  | 7999                                                                                                    | You will be prompted to enter your extension and Password.                                                                                                    |
| Retrieve Voicemail<br>From External Number     | Dial: (Main #) 520-xxx-xxxx enter<br>Extension 7999                                                                                                    | You will be prompted to enter your extension and Password.                                                                                                    |
| Transfer Call – Rejected<br>By Receiving Party | Cancel or Resume                                                                                                    | You will have original call back                                                                                                    |
| Call Grab                                      | *8 Extension                                                                                                    | Retrieve call on another ringing extension                                                                                                    |
| Call Steal                                     | *9 Extension                                                                                                    | Retrieve call on hold or in progress at another Extension                                                                                                    |
| Conference A Call                              | Press CONF soft key (puts call on hold)<br>+ Extension (or 7 digit #) (you will be<br>speaking with 2nd party) + CONF (all<br>parties are on the call) | Limit of 2 participants once all parties are together, you cannot remove yourself from call and leave other two parties speaking. (button flow: conference/extension or number of 3rd participant/conference – all are on one call.) (conference rooms are different from conferencing a call. The instructions here are to conference a call) |
| Join / Split A<br>Conference Call              | More + Join (or Split)                                                                                                    | Will join all calls on your phone once joined, split will separate calls                                                                                                    |

Not all features are enabled on all phones. Contact your phone administrator for more information.